# **vCamMX-2 Guide rapide V1.1**

**Commandes de lecture, luminosité de la caméra et clavier sur écran de vCamMX-2**

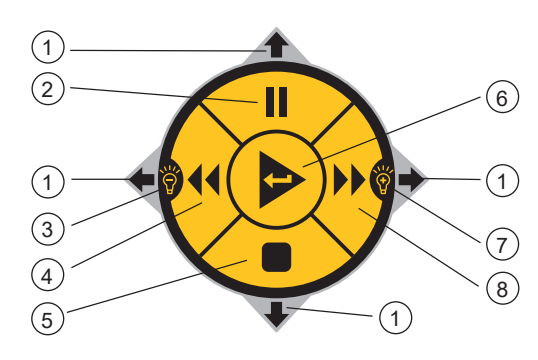

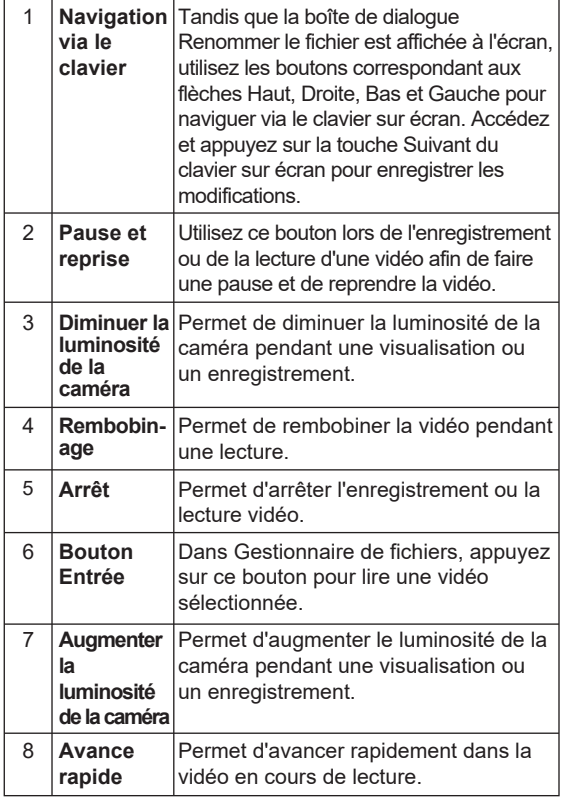

## **Boutons du boîtier de commande**

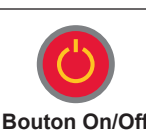

Enfoncez puis relâchez ce bouton pour mettre l'unité sous tension. Une fois l'unité en marche, ce bouton est allumé en vert. Maintenez ce bouton enfoncé pour mettre l'unité hors tension.

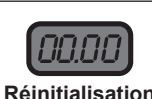

**Microphone**

**Sonde**

Appuyez sur ce bouton pour remettre le compteur de distance à zéro. Un message apparaît sur l'écran au centre en haut pour confirmer que le compteur

Appuyez sur ce bouton pour mettre sous et hors tension le microphone a été réinitialisé. **de la distance**

> interne. Une fois le microphone en marche, le bouton s'allume en rouge et l'icône du microphone apparaît sur la barre d'état. Tenez-vous à 1 m (un à trois pieds) de l'écran et parlez face à l'écran. Le

microphone interne se trouve en haut au centre, au-dessus de l'écran. Appuyez sur ce bouton pour active et désactiver la sonde. Chaque pression sur le bouton modifie la fréquence de la sonde. Une fois que toutes les fréquences ont défilé, la sonde se met hors tension. Une fois activé, le bouton s'allume en vert et la fréquence de la sonde apparaît sur la barre d'état. Appuyez sur ce bouton pour démarrer un enregistrement. Une fois activé, le bouton s'allume en rouge et l'icône d'enregistrement apparaît sur la barre d'état.

**Enregistrement** Appuyez de nouveau sur ce bouton pour arrêter l'enregistrement. Appuyez sur ce bouton pour prendre une image JPEG. **O** Un message apparaît sur l'écran au centre en haut pour confirmer que la capture **Image** d'image a été réalisée avec succès. Appuyez sur ce bouton pour passer en mode zoom numérique. Une seule pression génère un zoom x 2, une nouvelle pression génère un zoom x 3 et une pression supplémentaire permet de quitter le mode zoom. **Zoom**

Le niveau de zoom s'affiche dans la

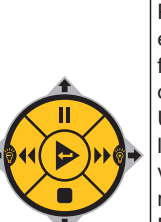

**Commandes de lecture et luminosité de la caméra**

Pendant une visualisation ou un enregistrement : Utilisez la section des flèches Gauche/Droite pour augmenter ou diminuer la luminosité de la caméra. Utilisez le bouton Pause/Reprise lors de l'enregistrement ou de la lecture d'une vidéo afin de faire une pause et de reprendre la vidéo.

Pour renommer un fichier : Utilisez ces boutons pour naviguer via le clavier sur écran qui apparaît à la fin d'un enregistrement. Utilisez le bouton central Entrée pour sélectionner les lettres de nomination du fichier. Pendant une lecture de vidéo : Utilisez ces boutons pour faire une pause, avancer rapidement, arrêter ou rembobiner la lecture vidéo.

## **Boutons du clavier de l'affichage LCD**

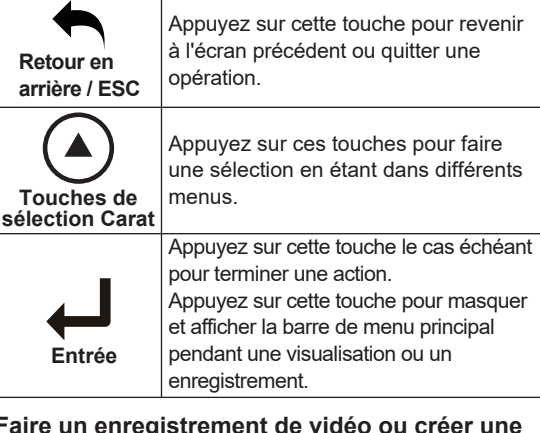

**Faire un enregistrement de vidéo ou créer une image JPEG**

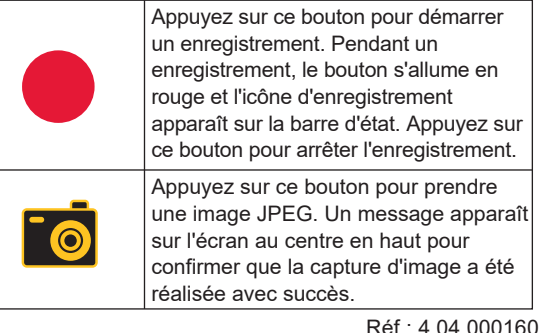

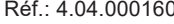

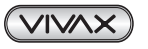

barre d'état.

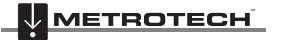

#### **VIVAX** ¦ ⊹ **METROTECH**

# **Menu principal sur écran**

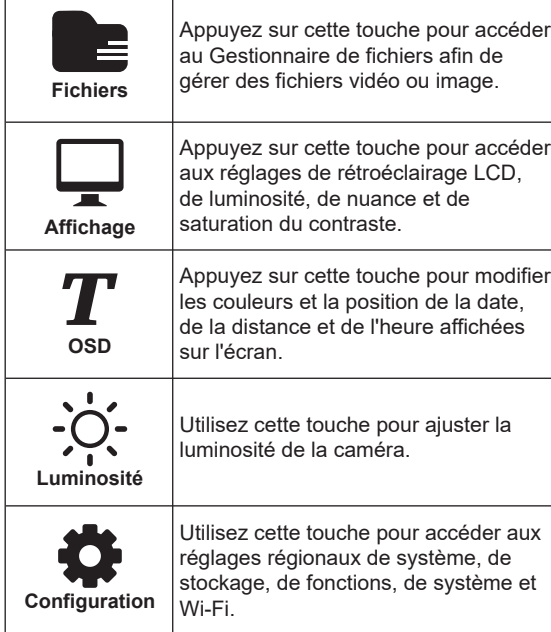

# **Lecture, copie et suppression de fichiers**

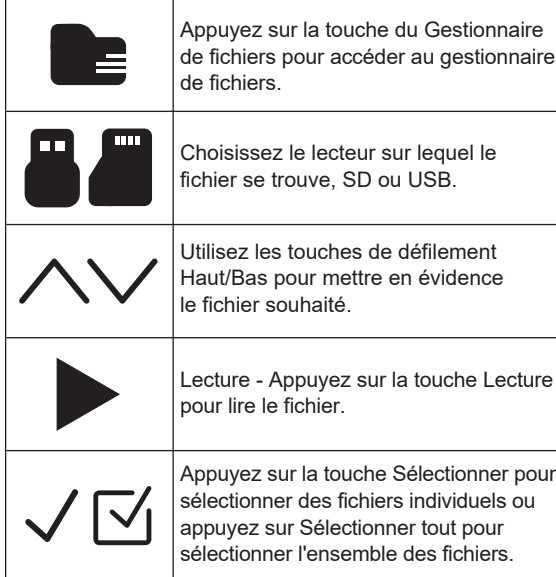

 $(\overline{\vee\wedge\vee\wedge\times})$ 

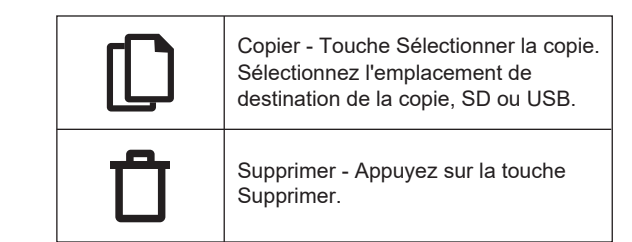

## **Écran Gestionnaire des fichiers vCamMX-2**

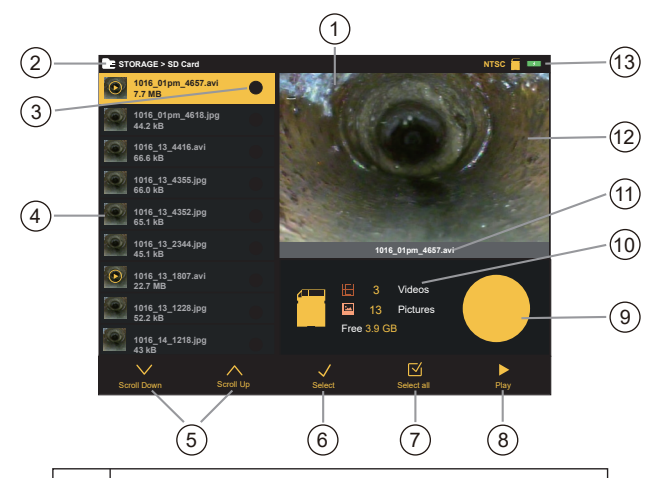

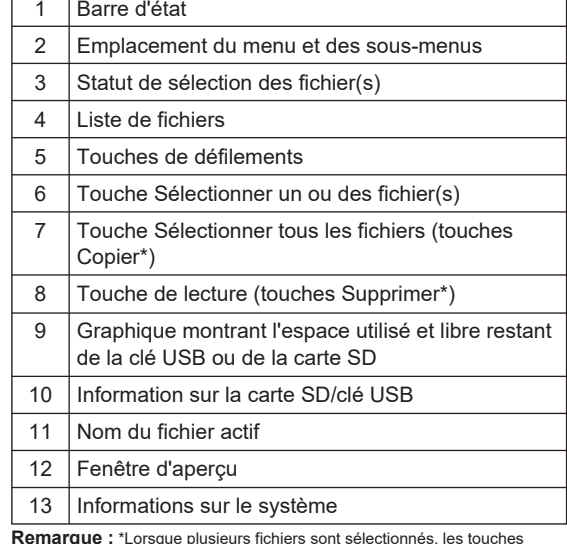

**Remarque :** \*Lorsque plusieurs fichiers sont sélectionnés, les touches Sélectionner tout et Lecture sont remplacées par les touches Copier et Supprimer.<br>Réf.: 4.04.000160

### **Vivax-Metrotech Corp. (Siège social)**

3251 Olcott Street, Santa Clara, CA 95054, États-Unis Site web : www.vivax-metrotech.com

#### **Vivax Metrotech SAS**

1 allée du Moulin Berger, 69130 ECULLY, France Téléphone : +33 (0)4 72 53 03 03 Télécopie : +33 (0)4 72 53 03 13 Site web: www.vivax-metrotech.fr

*Rendez-nous visite sur www.vivax-metrotech.com pour voir notre gamme de produits complète et nos points de vente dans le monde entier.*

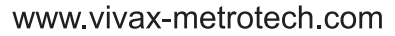

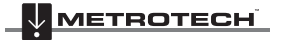